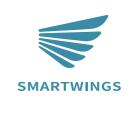

Remote Programming Guide

Day/Night Shade Levitate Shade

> INS-102-C041 A-04 July 2024

## **Important Safety instructions**

WARNING: To reduce the risk of severe injury or death, it is important to follow these instructions for personal safety. Save these instructions.

- Read and follow all installation instructions.
- This appliance can be used by children aged
  - 8 years and above and persons with reduced physical, sensory or mental capabilities or lack of experience and knowledge if they have been given supervision or instruction concerning use of the appliance in a safe way and understand the hazards involved. Children should not play with the appliance. Cleaning and user maintenance should not be performed by children without supervision.
- Do not allow children to play with fixed controls. Keep remote controls away from children.
- Frequently examine the installation for imbalance and signs of wear or damage to cables and springs. Do not use if repair or adjustment is necessary.
- The drive must be disconnected from its power source during cleaning, maintenance and when replacing parts.
- The A-weighted emission sound pressure level of the drive is equal to or less than 70dB(A).
- Indoor and household use only.
- Disconnect the drive from the power supply or switch off the automatic controls when maintenance, such as window cleaning, is being carried out in the vicinity.
- When operating a biased switch, make sure that other persons are kept away.
- Do not operate when maintenance, such as window cleaning, is being carried out in the vicinity.
- The tube motor must only be supplied with safety extra low voltage corresponding to the marking on the appliance.
- This appliance contains batteries that are non-replaceable.

### Cleaning

Follow these general rules when cleaning the outside of the device and its components: Use a damp, soft, lint-free cloth. Avoid getting moisture in openings. Do not use aerosol sprays, solvents, alcohol, or abrasives.

### **Service & Support**

Do not perform repairs yourself. Do not attempt to open the device or disassemble it. You run the risk of electric shock and voiding the limited warranty. No user-serviceable parts are inside.

# TABLE OF CONTENTS

Each Smart battery motor is factory-preprogrammed. This ensures the motor is paired with its remote, operational limits are preset, and the remote is unlocked for use.

| 1. Remote Overview                 | 1  |
|------------------------------------|----|
| 2. Sleep Mode                      | 2  |
| 3. Adjusting Limits                | 3  |
| 4. Favorite Positions              | 4  |
| 5. Motor Pairing                   | 5  |
| 6. Mirroring Remotes               | 6  |
| 7. Group Control                   | 7  |
| 8. Hiding/Unhiding Remote Channels | 9  |
| 9. Adjusting Motor Speed           | 10 |
| 10. Reset to Factory Settings      | 11 |
| 11. Initial Setup Programming      | 12 |
| 12. Reverse Motor Direction        | 18 |
| 13. Tilt Mode                      | 19 |
| 14. Motor P Button Functions       | 20 |
| 15. Recharge the Battery           | 21 |
| 16. Troubleshooting                | 22 |

### **Remote Overview**

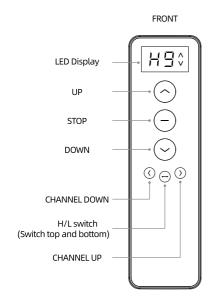

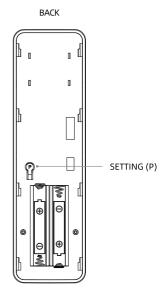

WR05-09CH

| TECHNICAL SPECIFICATIONS       |                               |  |  |  |
|--------------------------------|-------------------------------|--|--|--|
| Voltage:                       | 3V                            |  |  |  |
| Frequency:                     | 433.92 MHz                    |  |  |  |
| Transmitting Power:            | 30 milliwatt                  |  |  |  |
| Ambient Operating Temperature: | -10°C - 50°C                  |  |  |  |
| Transmission Distance:         | Approx. 65 feet in open space |  |  |  |
| Battery:                       | AAA                           |  |  |  |

#### **FEATURES**

- Push Button controls
- Led Display
- · Hide unused channels function
- · Wall mount holder

#### PACKAGE CONTENTS

- Remote
- Wall mount holder & fixing screws
- 1.5V AAA Battery 2 cells

### Sleep Mode

Each battery motor from original manufacturer is factory-preprogrammed and set to "Sleep Mode" before shipping to prevent any unintended operation. Before setup and operation, it's essential to "Wake" the motor.

### **Exiting Sleep Mode**

To activate the motor from "Sleep Mode", ensure it's properly installed and secured within the mounting hardware.

To awaken the motor from "Sleep Mode" after ensuring its safe and secure installation, press and hold the programming button on the motor head until the motor makes **a** single jog. The motor is now active and prepared for further configuration.

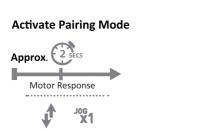

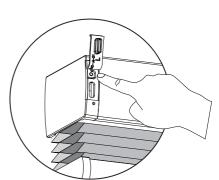

### **Enter Sleep Mode**

To activate "Sleep Mode" when needed, press and hold the programming button for 10 seconds. Once the motor jogs **three times**, release the button. The motor is now in "Sleep Mode."

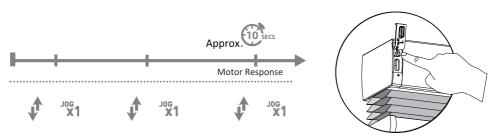

## **Adjusting Limits**

Every battery motor from original manufacturer arrives preprogrammed.

This includes the remote synced with the motor, preset upper and lower operational limits and an unlocked remote.

Should you need to modify the preset limits, refer to the following instructions.

### ADJUSTING UPPER LIMIT

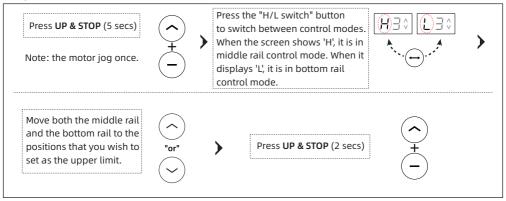

### **ADJUSTING LOWER LIMIT**

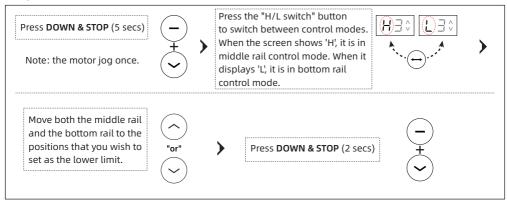

**Tips:** If you hold the UP/DOWN button for more than 3 seconds, the shade will enter running mode. As the shade approaches the desired limit, press the STOP button and then fine-tune the limit.

### **Favorite Positions**

Every battery motor from original manufacturer arrives preprogrammed.

This includes the remote synced with the motor, preset upper and lower operational limits and an unlocked remote.

To set a favorite position, follow these steps. The favorite position allows you to designate a custom stopping point between the upper and lower limits. Note: Each shade motor supports one favorite position.

To set a preferred position for your shade motor, move to the desired spot and press the STOP button to halt its movement.

#### SETTING FAVORITE POSITION

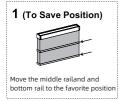

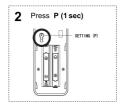

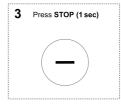

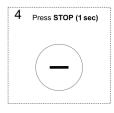

Note: the motor jogs once

Note: the motor jogs once

Note: the motor jogs twice

Press and hold STOP button for 2 seconds, the shade will stop at favorite position.

#### **DELETING FAVORITE POSITION**

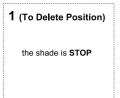

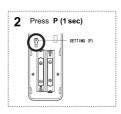

Note: the motor jogs once

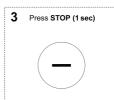

Note: the motor jogs once

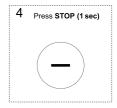

Note: the motor jogs once

### **Motor Pairing**

Every battery motor from original manufacturer arrives preprogrammed.

This includes the remote synced with the motor, preset upper and lower operational limits and an unlocked remote.

To select a different remote channel for pairing with the motor(s) later on, follow these steps:

#### 1. SELECT CHANNEL

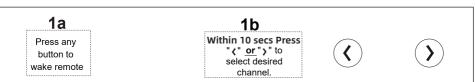

#### 2. PAIRING REMOTE TO MOTOR

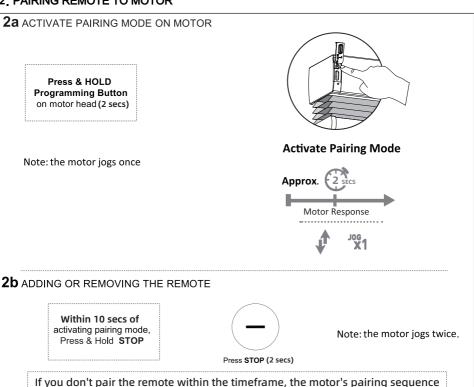

will expire. In such cases, redo the previous steps, ensuring you press and hold the STOP button within 10 seconds after the motor jog.

## Mirroring Remotes -

Every battery motor from original manufacturer arrives preprogrammed.

This includes the remote synced with the motor, preset upper and lower operational limits and an unlocked remote.

Follow these steps to transfer settings from an existing remote to a new one.

#### 1. SELECT CHANNEL

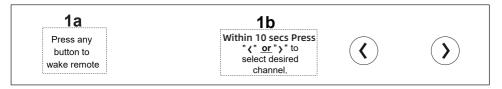

Note: 1. Choose the desired channel on the current remote to duplicate.

2. On the new remote, pick the channel where you want the settings of the existing channel to be mirrored.

#### 2. ADD OR REMOVE REMOTE USING AN EXISTING REMOTE

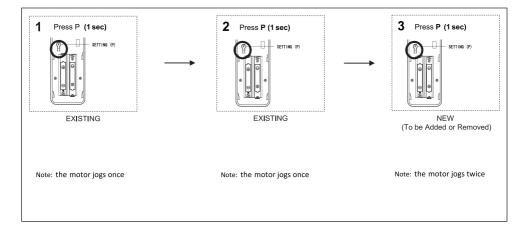

### **Group Control**

Every battery motor from original manufacturer arrives preprogrammed.

If you have multiple motors paired with a 15-channel remote, remember the '0' channel is set to control all motors simultaneously by default.

To set specific motors for group control on a designated channel, follow these steps:

To operate multiple motors simultaneously without switching channels, you can set up grouped channels. Ensure each motor is individually paired with its own channel on the remote before proceeding with grouping. This facilitates the synchronized operation of selected motors.

#### 1. SELECT CHANNEL TO BE PAIRED AS A GROUP

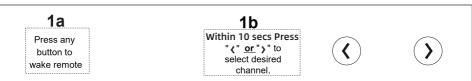

#### 2. PAIRING OR REMOVING MOTOR FROM A SPECIFIC CHANNEL

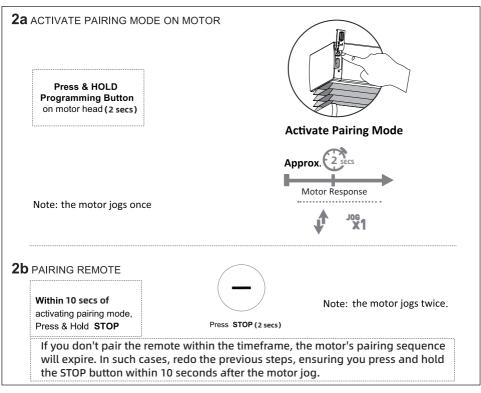

## **Group Control**

#### 3. Adjust the limits to ensure that all the shades added to this channel are consistent.

When adjusting one of the shade limits, please ensure that other shades on this channel are in sleep mode, follow the steps below:

Press & HOLD Programming Button on motor head (10 secs)

**Note:** The motor will jog three times. After ensuring all other shades are in sleep mode, proceed to adjust the shade limits as detailed below:

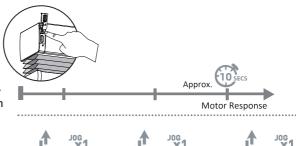

### **ADJUSTING UPPER LIMIT**

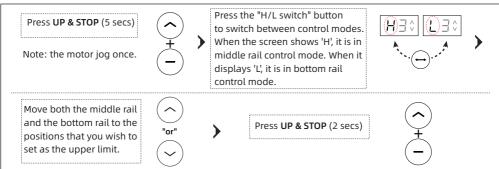

### ADJUSTING LOWER LIMIT

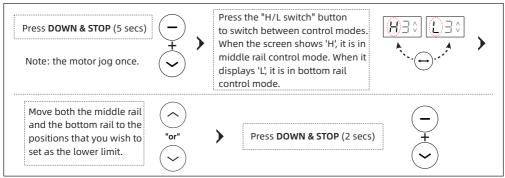

**Tips:** If you hold the UP/DOWN button for more than 3 seconds, the shade will enter running mode. As the shade approaches the desired limit, press the STOP button and then fine-tune the limit.

## Hide/Unhide Remote Channels -

Every battery motor from original manufacturer arrives preprogrammed.

This includes the remote synced with the motor, preset upper and lower operational limits and an unlocked remote.

Follow the steps below to hide or unhide channels on the remote.

(Note: This function is exclusive to the 15CH model).

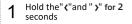

- Press "<"or ">" to select number of channel
- 3 Press STOP for 1 second

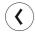

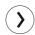

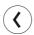

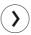

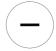

Display Response

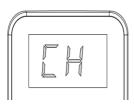

Display Response

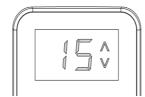

Display Response

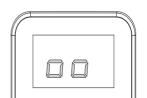

## **Adjusting Motor Speed**

Every battery motor from original manufacturer arrives preprogrammed. This includes the remote synced with the motor, preset upper and lower operational limits and an unlocked remote.

To modify the motor speed: Ensure a remote is paired with the motor. Proceed with the following instructions to adjust speed.

To access speed adjustment settings: Remove the battery cover on the back of the remote. Press the left "P" button.

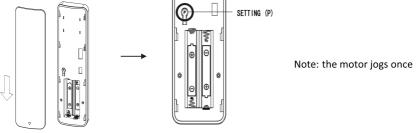

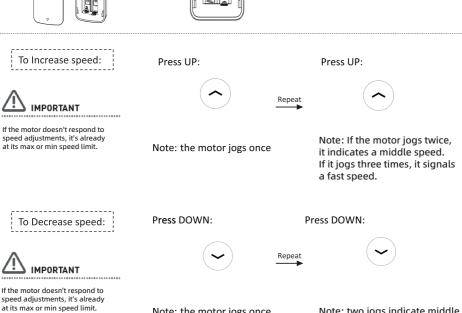

the motor doesn't respond to peed adjustments, it's already t its max or min speed limit.

Note: the motor jogs once

Note: two jogs indicate middle speed, while one jog signals a low speed.

## **Reset to Factory Settings**

Every battery motor from original manufacturer arrives preprogrammed. This includes the remote synced with the motor, preset upper and lower operational limits and an unlocked remote.

To reset the motor to factory settings and clear all pairings/limits, follow these steps:

To factory reset the motor, find the P1 button on the motor head, press and hold this button for 14 seconds until the motor jogs four times.

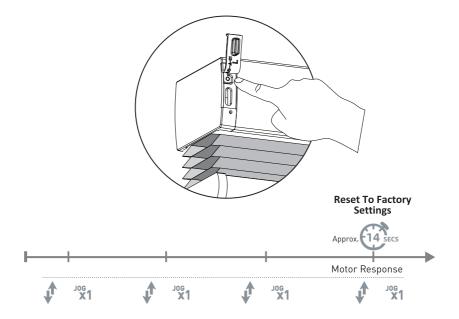

Hold the programming button until the motor jogs four times to complete the reset.

Ensure the button is pressed throughout. A red LED light confirms the reset is successful.

For shade programming post-reset, refer to the Initial Setup Programming section. (continue to page 13 - page 15)

#### 1. SELECT CHANNEL

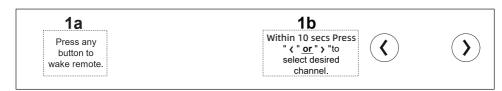

#### 2. PAIRING REMOTE TO MOTOR

2a ACTIVATE PAIRING MODE ON MOTOR

Press & HOLD
Programming Button
on motor head (2 secs)

Note: the motor jogs once

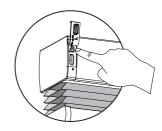

#### **Activate Pairing Mode**

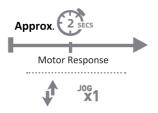

#### **2b** PAIRING REMOTE

Within 10 secs of activating pairing mode, Press & Hold STOP

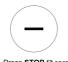

Press STOP (2 secs)

Note: the motor jogs twice

If you don't pair the remote within the timeframe, the motor's pairing sequence will expire. In such cases, redo the previous steps, ensuring you press and hold the STOP button within 10 seconds after the motor jog.

#### 3. Reverse Motor Direction If Required

#### REMOTE OPERATION

Note: This operation is only applicable when the shade limits have not been set.

To verify motor direction, briefly press the UP or DOWN button. Pause the shade by pressing STOP.

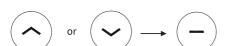

If the direction doesn't match the UP/DOWN buttons, press and hold both buttons together until the motor jogs once in each direction.

Press and Hold UP + DOWN (2 secs)

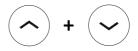

Note: the motor jogs once

### 4. Setting Limits

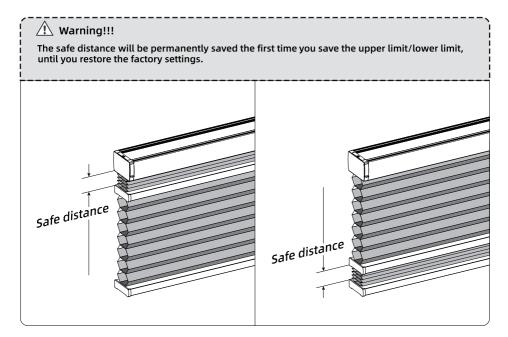

<sup>\*</sup>During the limit setting mode, press UP/DOWN once, the motor will jog once, if you press and hold UP/DOWN for 2S, the motor will run continuously.

#### **SET UPPER LIMIT**

Method one:

Automatic limit setting when encountering obstacles.

 Press "H/L switch" button to switch to middle rail control mode (screen shows H) or bottom rail control mode (screen shows L).

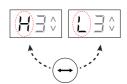

2. Middle rail: Press and hold the UP button for 2 seconds to keep the middle rail running upward until it automatically stops after touching the top.

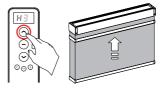

3. Bottom rail: Press and hold the UP button for 2 seconds, the bottom rail continues to run upward until it reaches the top.

The upper limit of the middle rail shade and the bottom rail shade have been saved.

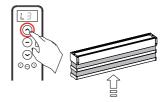

# Method two: Set the limit manually.

 Press "H/L switch" button to switch to middle rail control mode (screen shows H) or bottom rail control mode (screen shows L).

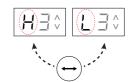

- 2. Middle rail: Run the <u>middle rail</u> to the upper limit position.
- \*Important!! As the shade approaches the desired limit, press the Stop button and then fine-tune the limit.

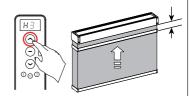

- 3. bottom rail: Run the **bottom rail** to the upper limit position.
- \*Important!! As the shade approaches the desired limit, press the Stop button and then fine-tune the limit.

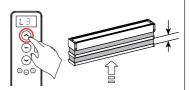

4. Press and hold UP and STOP button for 2 seconds, motor jog 2 times, the upper limit of the middle rail shade and the bottom rail shade have been saved.

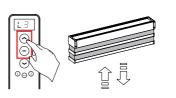

!!WARNING!! - Move shade in short increments by pressing the UP/DOWN button in 1 second intervals (pressing the UP/DOWN button for more than 3 seconds may send the shade past desired upper/lower limit and may result in damage to the product). Once you have reached the desired upper/lower limit , you can adjust the limit with either the UP and DOWN buttons. (remember to adjust in short increments!)

#### **SET LOWER LIMIT**

 Press "H/L switch" button to switch to middle rail control mode (screen shows H) or bottom rail control mode (screen shows L).

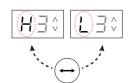

2. Bottom rail: Run the **bottom rail** to the lower limit position.

\*Important!! As the shade approaches the desired limit, press the Stop button and then fine-tune the limit.

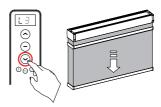

3. Middle rail: Run the **middle rail** to the lower limit position.

\*Important!! As the shade approaches the desired limit, press the Stop button and then fine-tune the limit.

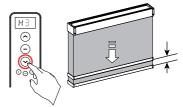

4. Press and hold DOWN and STOP button for 2 seconds, motor jog 2 times, the lower limit of the middle rail shade and the bottom rail shade have been saved.

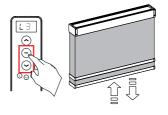

!!WARNING!! - Move shade in short increments by pressing the UP/DOWN button in 1 second intervals (pressing the UP/DOWN button for more than 3 seconds may send the shade past desired upper/lower limit and may result in damage to the product). Once you have reached the desired upper/lower limit , you can adjust the limit with either the UP and DOWN buttons. (remember to adjust in short increments!)

## **Reverse Motor Direction**

Every battery motor from original manufacturer arrives preprogrammed. This includes the remote synced with the motor, preset upper and lower operational limits...

Follow the steps below to reverse the motor direction:

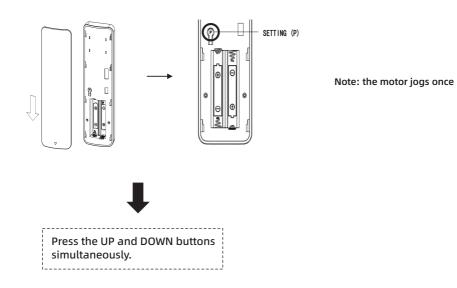

+ •

Press UP + Down

Note: the motor jogs once

### Tilt Mode

Every battery motor from original manufacturer arrives preprogrammed. This includes the remote synced with the motor, preset upper and lower operational limits.

To switch between tilt mode (moves an inch with each press) and running mode (moves continuously), ensure the shade limits are set and then follow these steps:

With the remote unlocked, hold UP and DOWN button on the remote for around 5 seconds, the motor will jog once.

After the motor jogs, press the STOP button. The motor will jog once, indicating it has entered Tilt Mode.

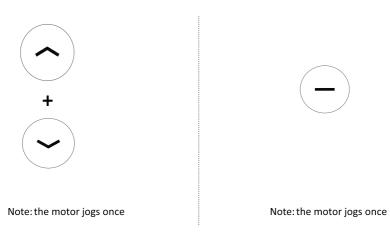

**NOTE:** To return to Running Mode, simply follow the procedure outlined above.

If tilt mode isn't activated promptly, the motor programming will time out. To reinitiate, follow the steps again, ensuring you press the STOP button within 4 seconds after the motor jogs.

## **Motor P Button Functions**

| P1 Press    | Condition                                          | Function Achieved                                                | Visual<br>Feedback | Audible<br>Feedback | Function<br>Described                                                                         |
|-------------|----------------------------------------------------|------------------------------------------------------------------|--------------------|---------------------|-----------------------------------------------------------------------------------------------|
| Short Press | If Limit is NOT set                                | None                                                             | No Action          | None                | No Action                                                                                     |
|             | If Limits are set                                  | Operational control<br>of motor, run to Limit<br>Stop if running | Motor runs         | None                | Operational control<br>of motor atter pairing<br>and limit setting is<br>completed first time |
|             | If motor is in<br>"Sleep Mode" &<br>Limits are set | None                                                             | No Action          | None                | No Action                                                                                     |

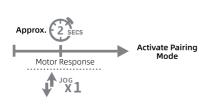

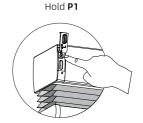

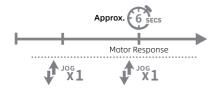

Activate Zigbee Network Pairing Mode (Zigbee motor) or Remove Bluetooth pairing (Bluetooth motor)

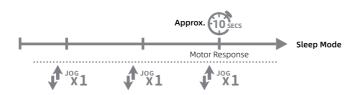

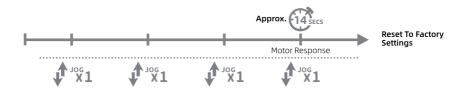

# **Recharge The Battery**

Use a USB-C cable to charge the motor

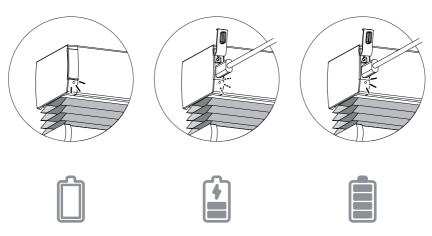

If the red LED light flashes, it indicates that the battery is low and needs to be charged promptly.

When charging, the green LED light will flash.

A solid green LED light indicates the battery is fully charged.

# Troubleshooting =

| PROBLEM                                                                    | CAUSE                                         | REMEDY                                                                                                    |
|----------------------------------------------------------------------------|-----------------------------------------------|----------------------------------------------------------------------------------------------------|
| Motor is not<br>responding                                                 | Remote battery has been completely discharged | Replace battery with new 1.5V - Battery 2 cells                                                                                 |
|                                                                            | Battery is inserted incorrectly               | Check battery positioning                                                                                                    |
|                                                                            | Radio interference / Shielding                | Ensure remote is positioned away from metal objects and that antenna on motor or receiver is kept straight and away from metal. |
|                                                                            | Receiver distance is too far from remote      | Move remote to a closer position.                                                                                               |
|                                                                            | Power failure                                 | Check power supply to motor is connected and active.                                                                            |
| Can not adjust limits<br>on a single motor<br>(multiple motors<br>respond) | Multiple motors are grouped onto one channel. | Disconnect power to other motors or put them in sleep mode.                                                                     |
| Motor is no charging                                                       | Charger is not plugged in or does not work    | Try a different charger or make sure the charger is plugged in the outlet                                                       |

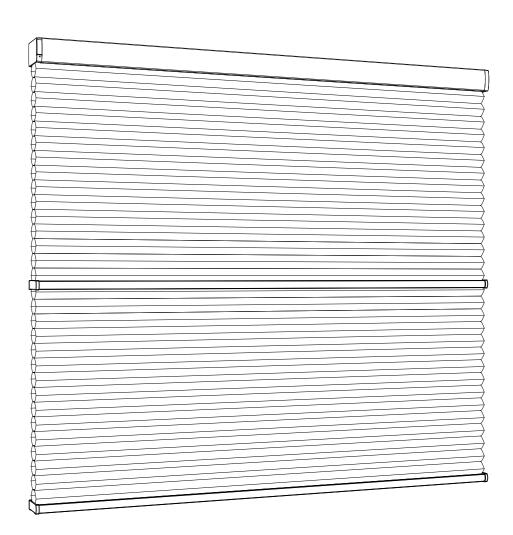

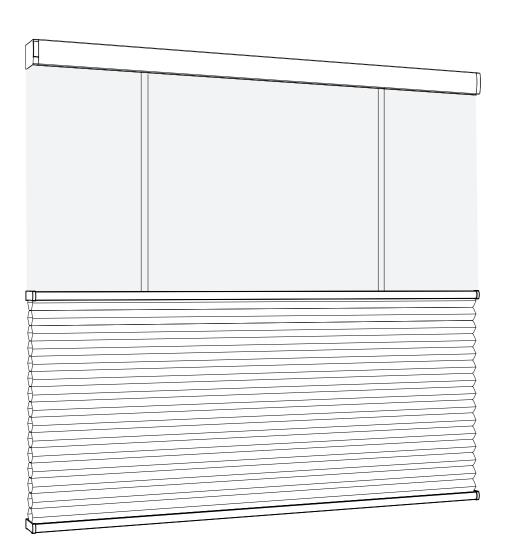

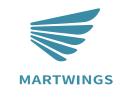

Social Media

T +1 877 762 7861 www.smartwingshome.com support@smartwingshome.com

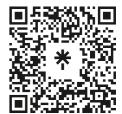